# Alienware 17 R5 Setup and Specifications

### Notes, cautions, and warnings

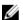

NOTE: A NOTE indicates important information that helps you make better use of your product.

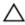

CAUTION: A CAUTION indicates either potential damage to hardware or loss of data and tells you how to avoid the problem.

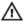

WARNING: A WARNING indicates a potential for property damage, personal injury, or death.

© **2018 Dell Inc. or its subsidiaries. All rights reserved.** Dell, EMC, and other trademarks are trademarks of Dell Inc. or its subsidiaries. Other trademarks may be trademarks of their respective owners.

2018 - 01

Rev. A00

## **Contents**

| Set up your computer                             | 5  |
|--------------------------------------------------|----|
| Set up the Virtual Reality (VR) headset—optional |    |
| HTC Vive                                         |    |
| Oculus Rift                                      |    |
| Oculus Rift with touch                           |    |
| Alienware Graphics Amplifier                     |    |
| Views                                            | 12 |
| Base                                             |    |
| Display                                          | 13 |
| Front                                            |    |
| Back                                             |    |
| Left                                             | 15 |
| Right                                            | 16 |
| Specifications                                   | 17 |
| Computer model                                   |    |
| System information                               |    |
| Operating system                                 |    |
| Dimensions and weight                            |    |
| Memory                                           |    |
| Ports and connectors                             |    |
| Communications                                   | 19 |
| Wireless module                                  |    |
| Audio                                            |    |
| Storage                                          | 20 |

| Intel Optane storage                 | 20  |
|--------------------------------------|-----|
| Keyboard                             |     |
| Camera                               |     |
| Touchpad                             | 21  |
| Touchpad gestures                    |     |
| Battery                              |     |
| Video                                |     |
| Power adapter                        |     |
| Display                              |     |
| Computer environment                 |     |
| Keyboard shortcuts                   | 26  |
| Getting help and contacting Alienwar | e28 |
| Self-help resources                  | 28  |
| Contacting Alienware                 | 28  |

### Set up your computer

Connect the power adapter and press the power button.

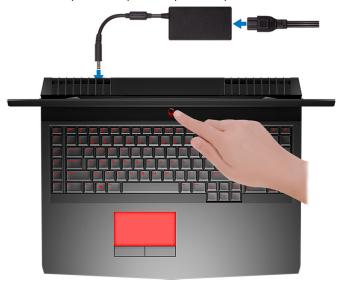

## Set up the Virtual Reality (VR) headset—optional

- NOTE: The VR headset is sold separately.
- NOTE: If you are using Alienware Graphics Amplifier with your computer, see Alienware Graphics Amplifier.

### **HTC Vive**

- 1 Download and run the setup tools for your VR headset at <u>www.dell.com/VRsupport</u>.
- 2 Connect the HDMI cable of the HTC Vive headset to the back of your computer.

- 3 Connect the USB cable from the Vive hub to the USB 3.1 Gen 1 port at the right side of your computer.
- 4 Follow the on-screen instructions to complete the setup.

#### **Oculus Rift**

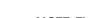

### NOTE: The USB dongles are only shipped with computers that are Oculus certified.

- 1 Download and run the setup tools for your VR headset at <u>www.dell.com/VRsupport</u>.
- 2 Connect the HDMI cable of the Oculus Rift headset to the back of your computer.

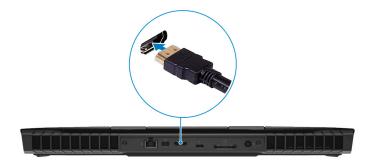

3 Connect the Oculus Rift headset to the USB Type-A port at the right side of your computer.

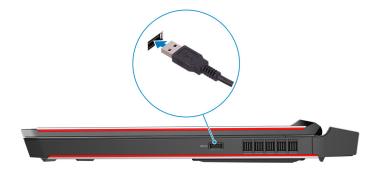

4 Connect the Oculus Rift tracker to the USB Type-A port at the left side of your computer.

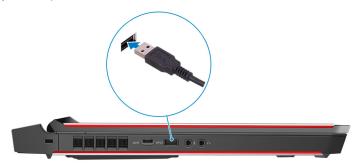

5 Connect a USB Type-C to Type-A dongle to the Thunderbolt 3 (USB Type-C) port at the back of your computer.

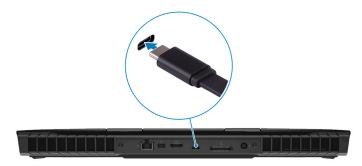

 $oldsymbol{6}$  Connect the XBOX controller to the USB Type-A port on the USB dongle.

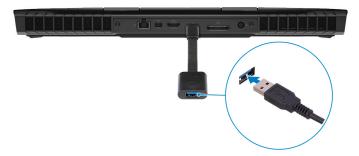

7 Follow the on-screen instructions to complete the setup.

#### Oculus Rift with touch

### NOTE: The USB dongles are only shipped with computers that are Oculus certified.

- 1 Download and run the setup tools for your VR headset at <a href="https://www.dell.com/VRsupport">www.dell.com/VRsupport</a>.
- 2 Connect the HDMI cable of the Oculus Rift headset to the back of your computer.

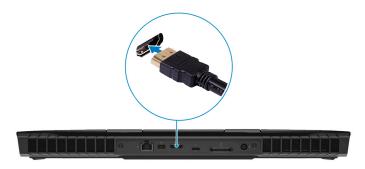

3 Connect the Oculus Rift headset to the USB Type-A port at the right side of your computer.

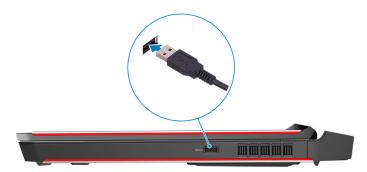

4 Connect a USB Type-C to Type-A dongle to the Thunderbolt 3 (USB Type-C) port on the back of your computer.

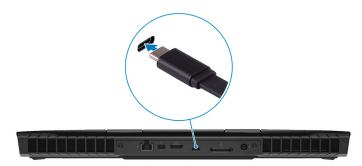

5 Connect the Oculus Rift tracker to the USB Type-A port at the left side of your computer.

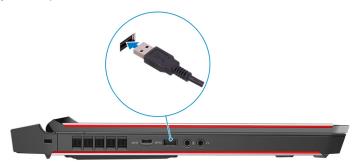

**6** Connect a USB Type-C to Type-A dongle to the USB 3.1 Gen 2 (Type-C) port at the left side of your computer.

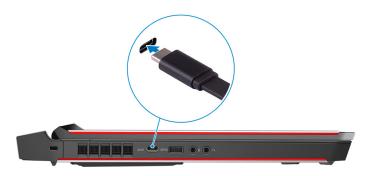

7 Connect the XBOX controller to the USB Type-A port on the USB dongle.

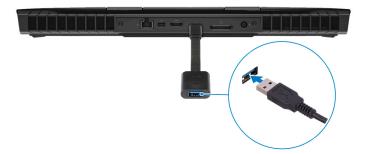

8 Connect the Oculus Rift tracker for Touch to the USB Type-A port on the dongle.

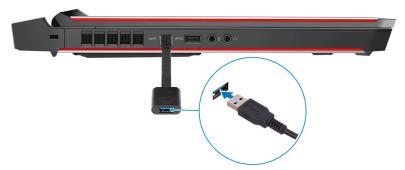

9 Follow the on-screen instructions to complete the setup.

### Alienware Graphics Amplifier

Alienware Graphics Amplifier enables you to connect an external graphics card to your computer.

When using the Virtual Reality (VR) headset, connect the HDMI cable to the graphics card installed on your Alienware Graphics Amplifier. The USB cables from the VR headset can be connected either to your computer or your Alienware Graphics Amplifier.

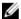

NOTE: The USB dongle is not required, if you are connecting the USB 3.1 Gen 1 cables on your VR headset to the USB 3.1 Gen 1 Type-A port on your Alienware Graphics Amplifier.

For more information about Alienware Graphics Amplifier, see *Alienware Graphics Amplifier User's Guide* at <a href="https://www.dell.com/support">www.dell.com/support</a>.

### **Views**

### Base

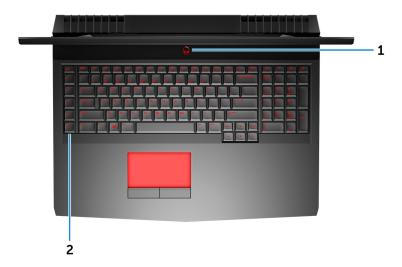

### Power button (Alienhead)

Press to turn on the computer if it is turned off, in sleep state, or in hibernate state.

Press to put the computer in sleep state if it is turned on.

Press and hold for 4 seconds to force shut-down the computer.

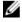

NOTE: You can customize the power-button behavior in Power Options.

#### 2 Macro keys

Run pre-defined Macros.

Define the macro keys using the Alienware Command Center.

### **Display**

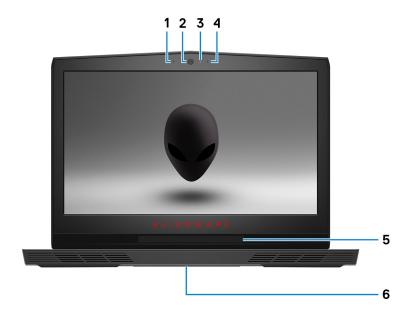

#### 1 Left microphone

Provides digital sound input for audio recording and voice calls.

#### 2 Camera

Enables you to video chat, capture photos, and record videos.

### 3 Camera-status light

Turns on when the camera is in use.

### 4 Right microphone

Provides digital sound input for audio recording and voice calls.

### 5 Tobii Eye Tracker

Application that enables you to interact with your computer using your eyes.

### 6 Service Tag label

The Service Tag is a unique alphanumeric identifier that enables Dell service technicians to identify the hardware components in your computer and access warranty information.

### **Front**

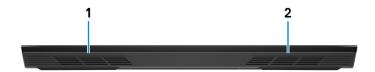

#### l Left speaker

Provides audio output.

### 2 Right speaker

Provides audio output.

### **Back**

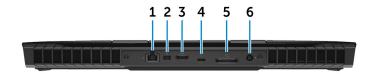

### Network port (with lights)

Connect an Ethernet (RJ45) cable from a router or a broadband modem for network or Internet access.

The two lights next to the connector indicate the connectivity status and network activity.

#### 2 Mini DisplayPort

Connect a TV or another DisplayPort-in enabled device. Provides video and audio output.

#### 3 HDMI port

Connect a TV or another HDMI-in enabled device. Provides video and audio output.

#### 4 Thunderbolt 3 (USB Type-C) port

Supports USB 3.1 Gen 2, DisplayPort 1.2, Thunderbolt 3 and also enables you to connect to an external display using a display adapter.

Provides data transfer rates up to 10 Gbps for USB 3.1 Gen 2 and up to 40 Gbps for Thunderbolt 3.

#### 5 External graphics port

Connect an Alienware Graphics Amplifier to enhance the graphics performance.

#### 6 Power-adapter port

Connect a power adapter to provide power to your computer and charge the battery.

### Left

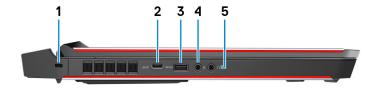

#### 1 Security-cable slot (for Noble locks)

Connect a security cable to prevent unauthorized movement of your computer.

#### 2 USB 3.1 Gen 2 (Type-C) port

Connect to external storage devices. Provides data transfer speeds up to 10 Gbps.

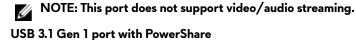

Connect peripherals such as external storage devices and printers.

Provides data transfer speeds up to 5 Gbps. PowerShare enables you to charge your USB devices even when your computer is turned off.

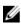

3

NOTE: If the charge on your computer's battery is less than 10 percent, you must connect the power adapter to charge your computer, and USB devices connected to the PowerShare port.

- NOTE: If a USB device is connected to the PowerShare port before the computer is turned off or in hibernate state, you must disconnect and connect it again to enable charging.
- NOTE: Certain USB devices may not charge when the computer is turned off or in sleep state. In such cases, turn on the computer to charge the device.

#### 4 Microphone/headphone port (configurable)

Connect an external microphone for sound input or headphones for sound output.

#### 5 Headset port

Connect headphones or a headset (headphone and microphone combo).

### Right

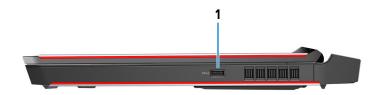

#### USB 3.1 Gen 1 port

Connect peripherals such as external storage devices and printers. Provides data transfer speeds up to 5 Gbps.

### **Specifications**

### Computer model

Alienware 17 R5

### **System information**

#### **Table 1. System information**

Processor 8<sup>th</sup> generation Intel Core i7/i9

Chipset Intel CM246

### **Operating system**

#### Table 2. Operating system

Operating systems supported • Windows 10 Home (64-bit)

Windows 10 Professional (64-bit)

### **Dimensions and weight**

#### Table 3. Dimensions and weight

 Height
 29.99 mm (1.18 in)

 Width
 424 mm (16.69 in)

 Depth
 332 mm (13.07 in)

 Weight
 4.42 kg (9.74 lb)

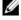

NOTE: The weight of your computer varies depending on the configuration ordered and the manufacturing variability.

### **Memory**

#### **Table 4. Memory specifications**

Slots Two SODIMM slots

Type DDR4

Speed 2666 MHz

Configurations supported:

Per memory module slot 4 GB, 8 GB, and 16 GB

Total memory 8 GB, 16 GB, and 32 GB

### Ports and connectors

#### Table 5. Ports and connectors

| External: |  |
|-----------|--|
|-----------|--|

Network One RJ-45 port

USB • One USB 3.1 Gen 2 (Type-C) port

• One USB 3.1 Gen 1 port with

PowerShare

One USB 3.1 Gen 1 port

Thunderbolt 3 (USB Type-C) port

Audio/Video • One HDMI 2.0 port

One microphone/headphone port

(configurable)

One headset port

One Mini DisplayPort 1.3

One external graphics port

Internal:

M.2 card

• Three M.2 card slots for solid-state

drive (SATA/PCIe)

 One M.2 card slot for Wi-Fi and Bluetooth combo card

### **Communications**

#### **Table 6. Communications specifications**

Ethernet 10/100/1000 Mbps Ethernet

controller integrated on system board

Wireless • Wi-Fi 802.11ac

Bluetooth 4.1

#### Wireless module

#### Table 7. Wireless module specifications

Transfer rate Up to 1733 Mbps

Frequency bands supported Dual band 2.4 GHz/5 GHz

Encryption • WEP

WPA

EAP

WPS

PMF

TKIP

### **Audio**

#### **Table 8. Audio specifications**

Controller Realtek ALC3266

Speakers Stereo

Speaker output • Average: 4 W

Peak: 5 W

Subwoofer output

• Average: 2 W

• Peak: 2.5 W

Microphone Digital-array microphones

### Storage

Your computer supports one hard drive and three solid-state drives. Table 9. Storage specifications

| Storage type                                                  | Interface type                                                     | Capacity   |
|---------------------------------------------------------------|--------------------------------------------------------------------|------------|
| One 2.5-inch hard drive                                       | SATA AHCI 6 Gbps                                                   | Up to 1 TB |
| One M.2 2242 solid-state drive One M.2 2280 solid-state drive | <ul><li>SATA AHCI 6 Gbps</li><li>PCle NVMe up to 32 Gbps</li></ul> | Up to 1 TB |
| One M.2 2280 solid-state drive                                | PCIe NVMe up to 32 Gbps                                            | Up to 1 TB |

### Intel Optane storage

#### Table 10. Intel Optane storage

| Interface                | PCle 3.0x2       |
|--------------------------|------------------|
| Connector                | M.2 2280         |
| Configurations supported | 60 GB and 120 GB |
| Capacity                 | Up to 120 GB     |

### Keyboard

#### Table 11. Keyboard specifications

| Туре          | <ul><li>RGB Backlit keyboard</li><li>RGB per Key keyboard</li></ul>    |
|---------------|------------------------------------------------------------------------|
| Shortcut keys | Some keys on your keyboard have two symbols on them. These keys can be |

used to type alternate characters or to perform secondary functions. To type the alternate character, press Shift and the desired key. To perform secondary functions, press Fn and the desired key.

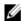

NOTE: You can define the primary behavior of the function keys (F1-F12) by changing Function Key Behavior in BIOS setup program.

Keyboard shortcuts

### Camera

#### **Table 12. Camera specifications**

Resolution

Still image: 2.07 megapixels

Video: 1920 x 1080 (Full HD) at

30 fps (maximum)

Diagonal viewing angle

74 degrees

### **Touchpad**

#### **Table 13. Touchpad specifications**

Resolution

Horizontal: 1727 Vertical: 1092

**Dimensions** 

Height: 56 mm (2.20 in)

Width: 100 mm (3.94 in)

### Touchpad gestures

For more information about touchpad gestures for Windows 10, see the Microsoft knowledge base article 4027871 at support.microsoft.com.

### **Battery**

**Table 14. Battery specifications** 

|                         | 4-cell "smart" lithium-<br>ion (68 WHr)                                                                         | 6-cell "smart" lithium-<br>ion (99 WHr) |
|-------------------------|----------------------------------------------------------------------------------------------------|-----------------------------------------|
| Weight (maximum)        | 0.33 kg (0.72 lb)                                                                                               | 0.43 kg (0.94 lb)                       |
| Voltage                 | 15.20 VDC                                                                                                    | 11.40 VDC                               |
| Dimensions:             |                                                                                                    |                                         |
| Height                  | 13.50 mi                                                                                                    | m (0.53 in)                             |
| Width                   | 259.60 mm (10.22 in)                                                                                            |                                         |
| Depth                   | 89.20 mm (3.51 in)                                                                                              |                                         |
| Temperature range:      |                                                                                                    |                                         |
| Operating               | 0°C to 35°C (32°F to 95°F)                                                                                      |                                         |
| Storage                 | -20°C to 60°C (-4°F to 140°F)                                                                                   |                                         |
| Life span (approximate) | 300 discharge/charge cycles                                                                                     |                                         |
| Coin-cell battery       | CR-2032                                                                                                    |                                         |
| Operating time          | Varies depending on operating conditions and can significantly reduce under certain power-intensive conditions. |                                         |

### Video

Table 15. Video specifications

|            | Integrated             | Discrete                                                                                                    |
|------------|------------------------|----------------------------------------------------------------------------------------------------|
| Controller | Intel UHD Graphics 630 | <ul> <li>AMD Radeon RX570</li> <li>NVIDIA GeForce<br/>GTX 1060</li> <li>NVIDIA GeForce<br/>GTX 1070</li> <li>NVIDIA GeForce<br/>GTX 1080</li> </ul> |

|        | Integrated           | Discrete                                               |
|--------|----------------------|--------------------------------------------------------|
|        |                      | NOTE: The NVIDIA graphics cards support G-Sync panels. |
| Memory | Shared system memory | • 6 GB GDDR5                                           |
|        |                      | <ul> <li>8 GB GDDR5</li> </ul>                         |
|        |                      | <ul> <li>8 GB GDDR5X</li> </ul>                        |

### Power adapter

Table 16. Power adapter specifications

|                             | 180 W  | 240 W                | 330 W     |  |
|-----------------------------|--------|----------------------|-----------|--|
| Input current (maximum)     | 2.34 A | 3.50 A               | 4.40 A    |  |
| Output current (continuous) | 9.23 A | 12.31 A              | 16.92 A   |  |
| Diameter<br>(connector)     |        | 7.40 mm              |           |  |
| Input voltage               |        | 100 VAC-240 V        | AC        |  |
| Input frequency             |        | 50 Hz-60 Hz          |           |  |
| Rated output<br>voltage     |        | 19.50 VDC            |           |  |
| Temperature range:          |        |                      |           |  |
| Operating                   |        | 0°C to 40°C (32°F to | 104°F)    |  |
| Storage                     |        | –40°C to 70°C (–40°F | to 158°F) |  |

### **Display**

**Table 17. Display specifications** 

|                                  | 17.3-inch FHD<br>Anti-Glare panel                | 17.3-inch QHD<br>Anti-Glare panel | 17.3-inch UHD<br>Anti-Glare panel |
|----------------------------------|--------------------------------------------------|-----------------------------------|-----------------------------------|
| Resolution<br>(maximum)          | 1920 x 1080                                      | 2560 x 1440                       | 3840 x 2160                       |
| Operating angle                  | 140 degrees                                      | 140 degrees                       | 140 degrees                       |
| Pixel pitch                      | 0.1989 mm                                        | 0.14925 mm                        | 0.0995 mm                         |
| Dimensions:<br>(excluding bezel) |                                                  |                                   |                                   |
| Height                           | 214.81 mm<br>(8.46 in)                           | 214.92 mm<br>(8.46 in)            | 214.94 mm<br>(8.46 in)            |
| Width                            | 381.89 mm<br>(15.04 in)                          | 382.08 mm<br>(15.04 in)           | 382.12 mm<br>(15.04 in)           |
| Diagonal                         | 438.16 mm<br>(17.25 in)                          | 438.38 mm<br>(17.26 in)           | 438.42 mm<br>(17.26 in)           |
| Refresh rate                     | 60 Hz                                            | 120 Hz                            | 60 Hz                             |
| G-sync support                   | Yes (optional)                                   | Yes                               | Yes                               |
| Tobii Eye-tracking<br>support    | No                                               | Yes                               | Yes                               |
| Panel technology                 | In-plane switching                               | In-plane switching                | In-plane switching                |
| Controls                         | Brightness can be controlled using shortcut keys |                                   |                                   |

### Computer environment

**Airborne contaminant level:** G2 or lower as defined by ISA-S71.04-1985 **Table 18. Computer environment** 

|                   | Operating   | Storage       |
|-------------------|-------------|---------------|
| Temperature range | 0°C to 35°C | -40°C to 65°C |

|                             | Operating                                   | Storage                                       |
|-----------------------------|---------------------------------------------|-----------------------------------------------|
|                             | (32°F to 95°F)                              | (-40°F to 149°F)                              |
| Relative humidity (maximum) | 10% to 90%<br>(non-condensing)              | 5% to 95%<br>(non-condensing)                 |
| Vibration (maximum)         | 0.66 GRMS                                   | 1.30 GRMS                                     |
| Shock (maximum)*            | 110 G <sup>†</sup>                          | 160 G‡                                        |
| Altitude (maximum)          | -15.20 m to 3048 m<br>(-50 ft to 10,000 ft) | -15.20 m to 10,668 m<br>(-50 ft to 35,000 ft) |

<sup>\*</sup> Measured using a random vibration spectrum that simulates user environment.

 $<sup>\</sup>dagger$  Measured using a 2 ms half-sine pulse when the hard drive is in use.

<sup>‡</sup> Measured using a 2 ms half-sine pulse when the hard-drive head is in parked position.

### **Keyboard shortcuts**

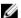

NOTE: Keyboard characters may differ depending on the keyboard language configuration. Keys used for shortcuts remain the same across all language configurations.

Table 19. List of keyboard shortcuts

| Keys          | Description                                |
|---------------|--------------------------------------------|
| FN + F1       | Disconnect Alienware Graphics<br>Amplifier |
| FN + F2       | Disable/enable wireless                    |
| FN F3         | Mute audio                                 |
| FN + F⁴       | Decrease volume                            |
| FN + F5 €     | Increase volume                            |
| FN + F8 □□    | Switch to external display                 |
| + (F9)        | Decrease brightness                        |
| + (F10 o.)    | Increase brightness                        |
| FN + FN T-PAD | Disable/enable touchpad                    |
| FN + FIZ      | Disable/enable AlienFX                     |

Table 20. List of Macro keys

| Keys  | Description |
|-------|-------------|
| $A_1$ | Macro keys  |

| Keys                           | Description                                                                                 |
|--------------------------------|---------------------------------------------------------------------------------------------|
| Js                             |                                                                                             |
| E/.                            |                                                                                             |
| 74                             |                                                                                             |
| _1/2                           |                                                                                             |
| $\left[\mathcal{J}_{Q}\right]$ | NOTE: You can configure modes and assign multiple tasks for the macro keys on the keyboard. |
| $^{J_{\Delta}}$                |                                                                                             |
| (-) <sup>8</sup>               |                                                                                             |
| ( <sup>1</sup> / <sub>9</sub>  |                                                                                             |
| 2×                             |                                                                                             |

## Getting help and contacting Alienware

### Self-help resources

You can get information and help on Alienware products and services using these online self-help resources:

Table 21. Alienware products and online self-help resources

Information about Alienware products and services

www.alienware.com

Dell Help & Support app

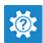

Tips

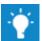

Contact Support

In Windows search, type **Contact Support**, and press **Enter**.

Online help for operating system

www.dell.com/support/windows www.dell.com/support/linux

Troubleshooting information, user manuals, setup instructions, product specifications, technical help blogs, drivers, software updates, and so on www.alienware.com/gamingservices

**VR** Support

www.dell.com/VRsupport

Videos providing step-by-step instructions to service your computer

www.youtube.com/alienwareservices

### **Contacting Alienware**

To contact Alienware for sales, technical support, or customer service issues, see <a href="https://www.alienware.com">www.alienware.com</a>.

- NOTE: Availability varies by country and product, and some services may not be available in your country.
- NOTE: If you do not have an active internet connection, you can find contact information on your purchase invoice, packing slip, bill, or Dell product catalog.